# **1 LIBGDX Gardando datos.**

# UNDIDADE 2: Gardando datos

# **1.1 Sumario**

- [1](#page-0-0) [Introdución](#page-0-0)
- [2](#page-0-1) [Preferencias](#page-0-1)
	- ♦ [2.1](#page-0-2) [Usar as preferencias](#page-0-2)
	- ♦ [2.2](#page-1-0) [Almacenamento físico](#page-1-0)
- [3](#page-1-1) [Datos](#page-1-1)
	- ♦ [3.1](#page-2-0) [Comprobar se temos acceso ó almacenamento](#page-2-0)
	- ♦ [3.2](#page-3-0) [Acceder ós arquivos](#page-3-0)
	- ♦ [3.3](#page-3-1) [Lectura e escritura de arquivos](#page-3-1)
	- ♦ [3.4](#page-4-0) [Lectura e escritura de arquivos. Outra opción](#page-4-0)
- [4](#page-4-1) [Gardando o estado do meu xogo](#page-4-1)

# <span id="page-0-0"></span>**1.2 Introdución**

Neste punto imos ver como podemos facer para gardar datos de forma persistente, é dicir, que os podamos recuperar no momento que queiramos.

Dependendo do dispositivo onde esteamos a executar o xogo, estes datos poden gardarse no disco duro (versión desktop) ou na tarxeta de memoria (versión móbil).

Imos distinguir dous tipos de datos:

- Referidos a preferencias de configuración do xogo.
- Datos de calquera tipo que necesitemos gardar, como os high-scores do xogo ou partidas gardadas (necesitamos gardar o estado do xogo).

# <span id="page-0-1"></span>**1.3 Preferencias**

Dirección da wiki:<https://github.com/libgdx/libgdx/wiki/Preferences>

As preferencias son unha forma de almacenamento no que os datos son gardados como se foran un [hash map](http://en.wikipedia.org/wiki/Hashmap) utilizando pares de cadea-valor.

Só podemos utilizar algúns tipos de datos para gardar información:

◊ Mapas de cadeas. ◊ Boolean. ◊ Float. ◊ Long. ◊ String.

**Importante:** As preferencias é a única forma de gardar datos persistentes na versión HTML do xogo.

### <span id="page-0-2"></span>**1.3.1 Usar as preferencias**

A forma de traballar con preferencias é a seguinte:

• Primeiro debemos obter un obxecto pertencente á clase Preferences:

Preferences prefs = Gdx.app.getPreferences("nomedearquivo");

Nota: Podemos ter múltiples arquivos de preferencia. Só temos que darlle un nome diferente.

• Agora podemos acceder ou escribir sobre dito arquivo de preferencias.

#### ◊ Para escribir:

```
Preferences prefs = Gdx.app.getPreferences("nomedearquivo");
```

```
prefs.putString("nomeparametro1","valor1");
prefs.putInteger("nomeparametro2","valor2");
```
prefs.flush();

Como vemos temos que utilizar un nome para o dato que queremos gardar (nomeparametro).

Unha vez modificados os datos das preferencias, ditas modificación non se pasan a disco / tarxeta ata que chamemos ó **método flush**.

◊ Para ler:

```
Preferences prefs = Gdx.app.getPreferences("nomedearquivo");
String dato = prefs.getString("nomeparametro","valorpordefecto");
```
Como comentamos antes, cando gardamos un dato temos que indicar un nome para o parámetro. Dito nome é o que temos que utilizar cando recuperamos a información. Se dito valor non se atopa gardado no arquivo de preferencias podemos asinar un valor por defecto.

O recurso que utiliza Libgdx para gardar as preferencias na versión móbil son as [SharedPreferences](http://developer.android.com/reference/android/content/SharedPreferences.html).

## <span id="page-1-0"></span>**1.3.2 Almacenamento físico**

As preferencias se gardan nun arquivo XML de nome o indicado na orde **Gdx.app.getPreferences("nomedearquivo")**. Fisicamente se garda no cartafol:

- Windows: %UserProfile%/.prefs/NomeArquivo
- Linux and OS X: ~/.prefs/NomeArquivo

Un exemplo do código de dito arquivo que se atopa no cartafol .prefs:

```
<?xml version="1.0" encoding="UTF-8" standalone="no"?>
<!DOCTYPE properties SYSTEM "http://java.sun.com/dtd/properties.dtd">
<properties>
<entry key="musica">false</entry>
</properties>
```
**TAREFA 2.13 A FACER:** Esta parte está asociada á realización dunha tarefa.

# <span id="page-1-1"></span>**1.4 Datos**

Dirección da wiki;<https://github.com/libgdx/libgdx/wiki/File-handling>

Imos dar o máis básico para o manexo de arquivos, tendo toda a información no enlace anterior.

Coas clases que nos proporciona o framework LIBGDX imos poder:

- Ler dun arquivo.
- Escribir nun arquivo.
- Copiar, mover ou borrar un arquivo.
- Listar arquivos e cartafois.
- Comprobar se un arquivo existe ou non.

O manexo de arquivos vai diferir da plataforma utilizada:

- DESKTOP (Windows, LINUX, MAC OS): Os arquivos poden ser referencias de forma relativa ó cartafol de traballo (onde está a aplicación que se executa). Os arquivos son de lectura-escritura por todas as aplicacións.
- Móbil (ANDROID): Aquí temos varias opcións:
	- ◊ Os datos poden ser gardados internamente no cartafol assets, o cal é 'empaquetado' dentro da aplicación apk e non se poden modificar (só permisos de lectura).
	- ◊ Os datos poden ser gardados internamente. Os datos poden ser lidos e modificados pero só ten acceso a aplicación que os crea. ◊ Os datos poden ser gardados na tarxeta sd externa. E necesario engadir os permisos correspondentes no AndroidManifiest.xml do

```
proxecto Android:
         <?xml version="1.0" encoding="utf-8"?>
         <manifest xmlns:android="http://schemas.android.com/apk/res/android"
            package="com.plategaxogo2d.angel.android"
             android:versionCode="1"
             android:versionName="1.0" >
            <uses-sdk android:minSdkVersion="8" android:targetSdkVersion="19" />
             \lequses-permission android:name="android.permission.WAKE_LOCK"/>
             <uses-feature android:required="false" android:name="android.hardware.sensor.accelerometer"/>
             <uses-permission android:name="android.permission.WRITE_EXTERNAL_STORAGE"/>
```
- IOS: en ios todos os arquivos son accesibles.
- Javascript/WebGL: só accesibles os que se atopan no cartafol assets aínda que os navegadores modernos soportan os datos gardados internamente.

Un resume obtido do enlace anterior nos pode dar unha idea xeral en función da plataforma:

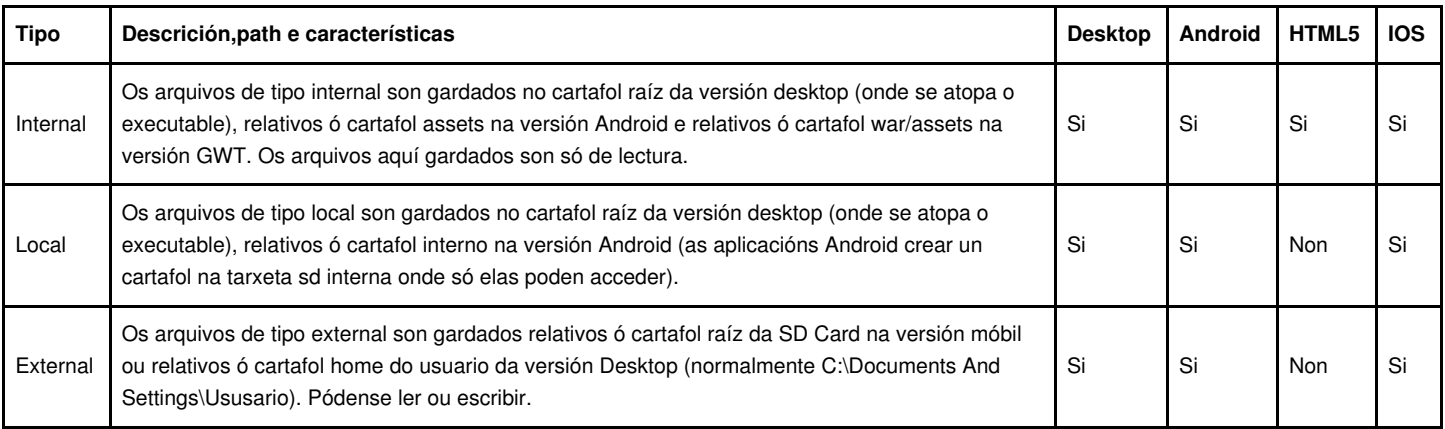

No cadro orixinal veñen dous tipos máis pero que nos xogos non se usan.

Normalmente imos utilizar:

- Arquivos Internal: son todos os arquivos que se atopan no cartafol assets (gráficos, música,...). Son empaquetados xunto coa aplicación nun arquivo jar.
- Arquivos Local: para gardar pequenas cantidades de información, como o estado dun xogo ou as [preferencias do mesmo.](http://manuais.iessanclemente.net/index.php?title=LIBGDX_Gardando_datos.#Preferencias)
- Arquivos External: para gardar grandes cantidades de información ou descargar información da web.

#### <span id="page-2-0"></span>**1.4.1 Comprobar se temos acceso ó almacenamento**

Nunca está de mais comprobar se o almacenamento está dispoñible.

## <span id="page-3-0"></span>**1.4.2 Acceder ós arquivos**

A forma de acceder ós arquivos é cun obxecto da [clase FileHandle](http://libgdx.badlogicgames.com/nightlies/docs/api/com/badlogic/gdx/files/FileHandle.html).

#### **Almacenamento interno:**

FileHandle arquivo = Gdx.files.internal("data/arquivo.txt");

Facemos referencia ó cartafol assets da versión móbil.

#### **Almacenamento externo:**

FileHandle arquivo = Gdx.files.external("data/arquivo.txt");

### <span id="page-3-1"></span>**1.4.3 Lectura e escritura de arquivos**

Dependendo do tipo de información (texto ou binaria) podemos gardar e ler a información de dúas maneiras.

#### **LECTURA:**

#### **Lectura de texto:**

```
FileHandle arquivo = Gdx.files.external("data/arquivo.txt");
String texto = file.readString();
```
#### Nota: le todo o arquivo.

#### **Lectura de bytes (como unha imaxe):**

```
FileHandle arquivo = Gdx.files.external("data/arquivo.txt");
byte[] bytes = arquivo.readBytes();
```
#### Nota: le todo o arquivo.

#### **ESCRITURA:**

#### **Escritura de texto:**

```
FileHandle arquivo = Gdx.files.external("data/arquivo.txt");
arquivo.writeString("Texto", false);
```
O [parámetro false](http://libgdx.badlogicgames.com/nightlies/docs/api/com/badlogic/gdx/files/FileHandle.html#writeString-java.lang.String-boolean-) indica se queremos engadir ó final do arquivo a nova cadea ou crear un arquivo novo.

#### **Escritura de bytes:**

```
FileHandle arquivo = Gdx.files.external("data/arquivo.txt");
arquivo.writeBytes(new byte[] { 20, 3, -2, 10 }, false);
```
**TAREFA 2.14 A FACER:** Esta parte está asociada á realización dunha tarefa.

### <span id="page-4-0"></span>**1.4.4 Lectura e escritura de arquivos. Outra opción**

Outra forma de acceder ó almacenamento externo é:

#### **LECTURA:**

Clases InputStreamReader e BufferedReader:

Exemplo de código para ler liña a liña un arquivo

```
BufferedReader in = null;
try {
in = new BufferedReader(new InputStreamReader(Gdx.files.external(
"NOME_ARQUIVO").read()));
String valor = "";
valor = String.valueOf(in.readLine());
} catch (Throwable e) {
// :( It's ok we have defaults
} finally {
try {
if (in != null)
in.close();
} catch (IOException e) {
}
}
```
### **ESCRITURA:**

Clases OutputStreamWriter e BufferedWriter:

#### Exemplo de código para escribir a un arquivo

```
BufferedWriter out = null;
try {
out = new BufferedWriter(new OutputStreamWriter(Gdx.files.external(
"NOME_ARQUIVO").write(false)));
out.write("DATOS A ESCRIBIR");
out.newLine();
} catch (Throwable e) {
} finally {
try {
if (out != null)
out.close();
} catch (IOException e) {
}
}
```
# <span id="page-4-1"></span>**1.5 Gardando o estado do meu xogo**

O visto ata o de agora a forma máis fácil de gardar o estado un xogo é utilizando as preferencias.

Pero se necesitamos gardar grandes cantidades de datos pode ser interesante utilizar a [serialización JSON](http://es.wikipedia.org/wiki/JSON) que consiste en pasar os datos en forma de obxectos dunha clase a arquivos de texto que poidan ser gardados na SD ou internalmente.

A idea é que se eu quero gardar o estado do meu xogo podo gardar toda a información (ou polo menos a que necesito) do Alien (posición, num. vidas,...), posición dos inimigos, tempo que queda,...Case toda esta información está gardada en instancias de clases. Podemos pasar cada obxecto de cada clase a un formato JSON e gardalo a disco para posteriormente recuperalo.

Máis información en:<https://github.com/libgdx/libgdx/wiki/Reading-&-writing-JSON>

Exemplo de código:

//Lemos PlayerInfo dende o arquivo gardado PlayerInfo savedInfo = json.fromJson(PlayerInfo.class, Gdx.files.external("myfile.json"));

Sendo playerInfo un obxecto da clase PayerInfo onde temos os datos a gardar.

-- [Ángel D. Fernández González](https://manuais.iessanclemente.net/index.php/Usuario:Angelfg) -- (2014).